# WEBSITE DESIGN AND DEVELOPMENT FOR THE

# ELECTRICAL AND COMPUTER ENGINEERING DEPARTMENT,

## FEDERAL UNIVERSITY OF TECHNOLOGY,

MINNA.

**BY** 

# **SALAMI IBRAHIM ADIGUN**

# **2004/18746EE**

A PROJECT REPORT SUBMITTED TO THE DEPARTMENT OF ELECTRICAL AND COMPUTER ENGINEERING, FEDERAL UNIVERSITY OF TECHNOLOGY, MINNA.

IN PARTIAL FULFILLMENT OF THE AWARD OF BACHELOR OF ENGINEERING (B.Eng) IN ELECTRICAL AND COMPUTER ENGINEERING.

DECEMBER, 2009.

j.

# **DECLARATION**

I Salami Ibrahim Adigun with matriculation number 200411 8746EE of the Electrical and Computer Engineering Department of the Federal University of Technology, Minna, Niger State hereby acknowledge that this project work is carried out under specific rules and guidance from my supervisor and I also humbly acknowledge the author of the material from which I got the material to execute my project.

Salami Ibrahim A

Salami Ibrahim Adigun

j *i* 

 $\sqrt{\frac{17-12-09}{17-12}}$ <br>Signature and Date

# **DEDICATION**

I I

> This project is dedicated to Almighty Allah, the Omnipotent, Omnipresent, Omniscience, Who saw me through my academic career and to my mother, Mrs Salami Khadijat, who provided the necessary supports for the success of the programme.

# **ATTESST ATION/DECLARATION**

This is to certify that the project was carried out by Salami Ibrahim Adigun of the Electrical and Computer Engineering Department, Federal University of Technology, Minna.

*J* 

**l=t[ 1'7-1** cJ'l

Date

Engr. J.G. Kolo (Supervisor)

 $M_{\textrm{th}}$ Engr. Dr. V.A. Adediran

Engr. Dr. Y.A. A Head of Dept Electrical and Computer Dept.)

 $0102$ Date

 $09/27/10$ Date

External Examiner

## **ACKNOWLEDGEMENT**

All adoration, glorification is to Almighty God, the Alpha and the Omega for seeing me through my programme.

Gratitude is also expressed to my supervisor Engr. J.G. Kolo, who devoted time and provided useful information for the success of this project. Similarly, the efforts of other staff in the department are worth mentioning for their support and cooperation towards the success of this project work.

My acknowledgement will be incomplete if I fail to commend the efforts of Eng. Okegbile (Mechanical Engineering Department FUT Minna), Dr. Sanusi (URP Department. FUT Minna) and his wife for their fatherly roles during the cause of my study.

My sincere gratitude goes to my parents, brothers and sisters for their support morally and financially.

The aim of this research work might not be achieved without the support of some of my friends; Master Emmanuel Exchanger (Tutorial master), Bro. Ajala Joel (A friend in need), Samad (Computer support), Sister Seun (Digital cameral provider), Good News family (parental support), Adewale Femi (financial support). Thank you all.

My appreciation goes to Olatunde Benjamen, Olatunde Sunday, Alfa Mashood, Olatunde Nathaniel, Imran Muhammed, Alao Ridwan,

Finally, my sincere goes to Alhaji Adebayo and his family at Emmanuel Alayande College of Education, Oyo, Oyo State, Nigeria.

Thank you all.

j

# **TABLE OF CONTENT**

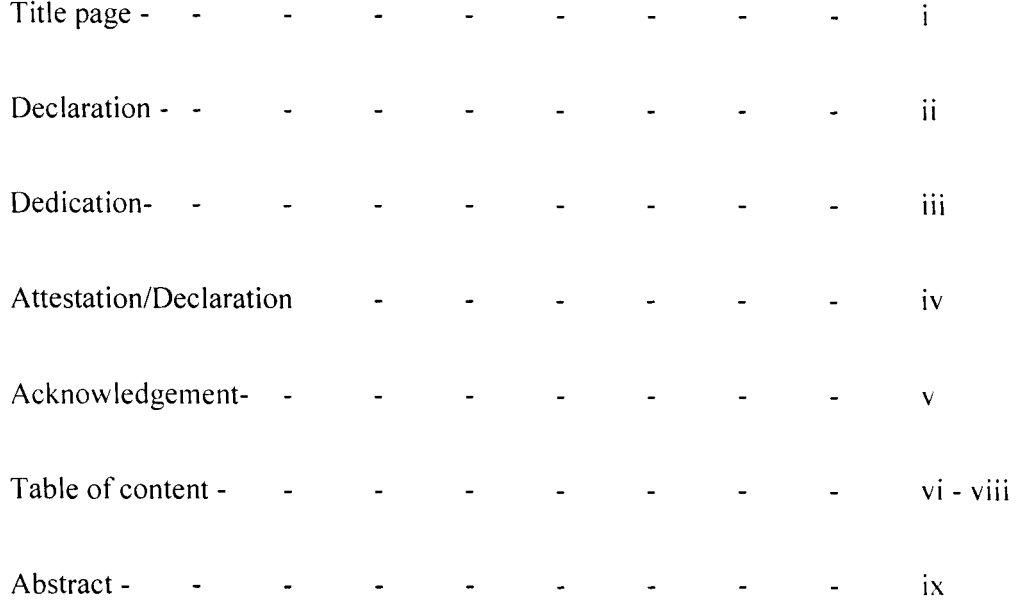

# **Chapter One: INTRODUCTION**

 $\frac{d}{dt}$ 

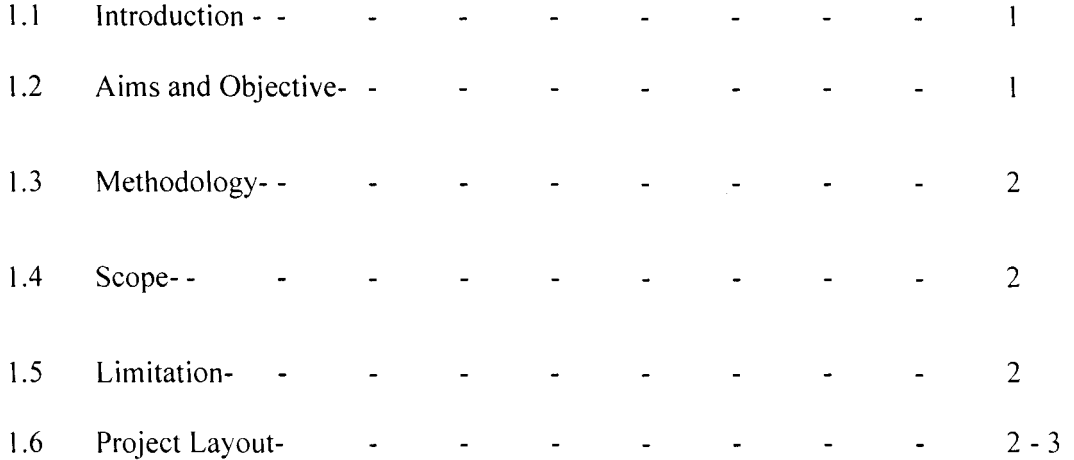

# **Chapter Two: LITERATURE REVIEW**

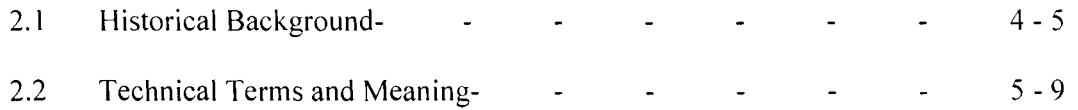

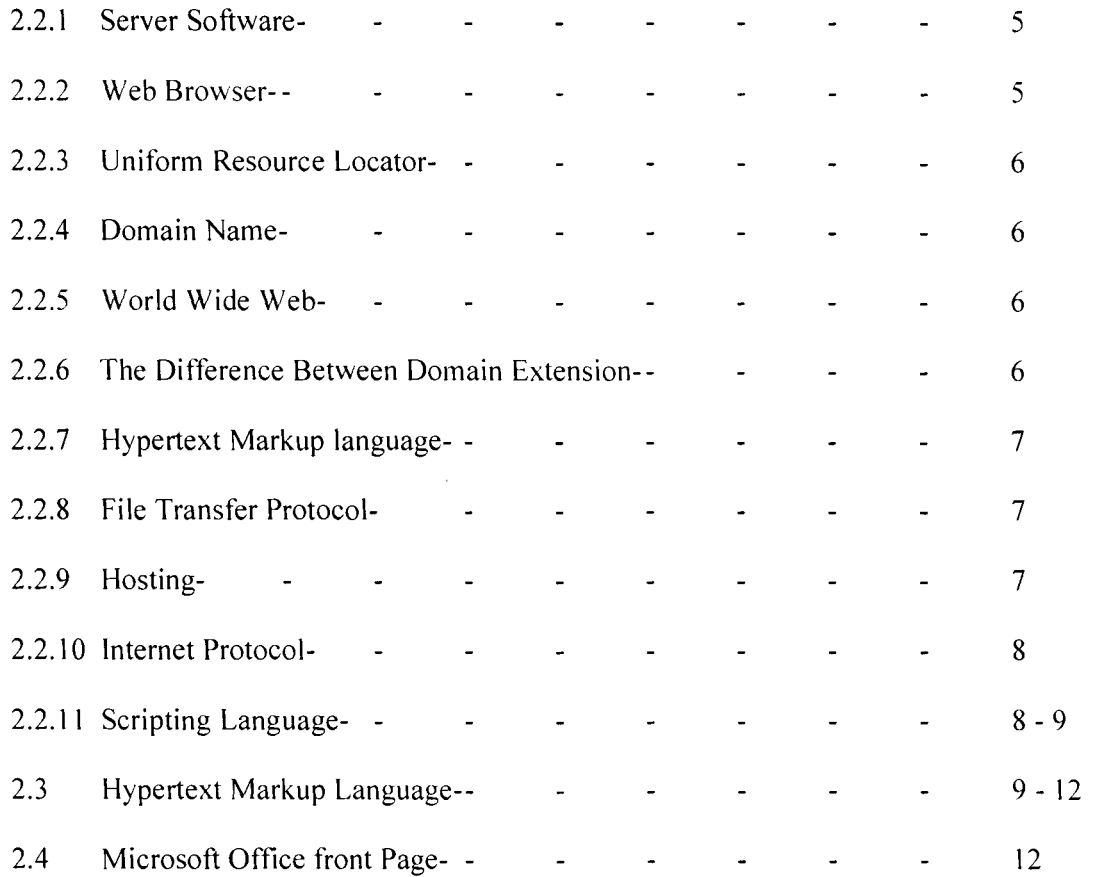

# **Chapter Three: DESIGN IMPLEMENTATION**

 $\frac{1}{2}$ 

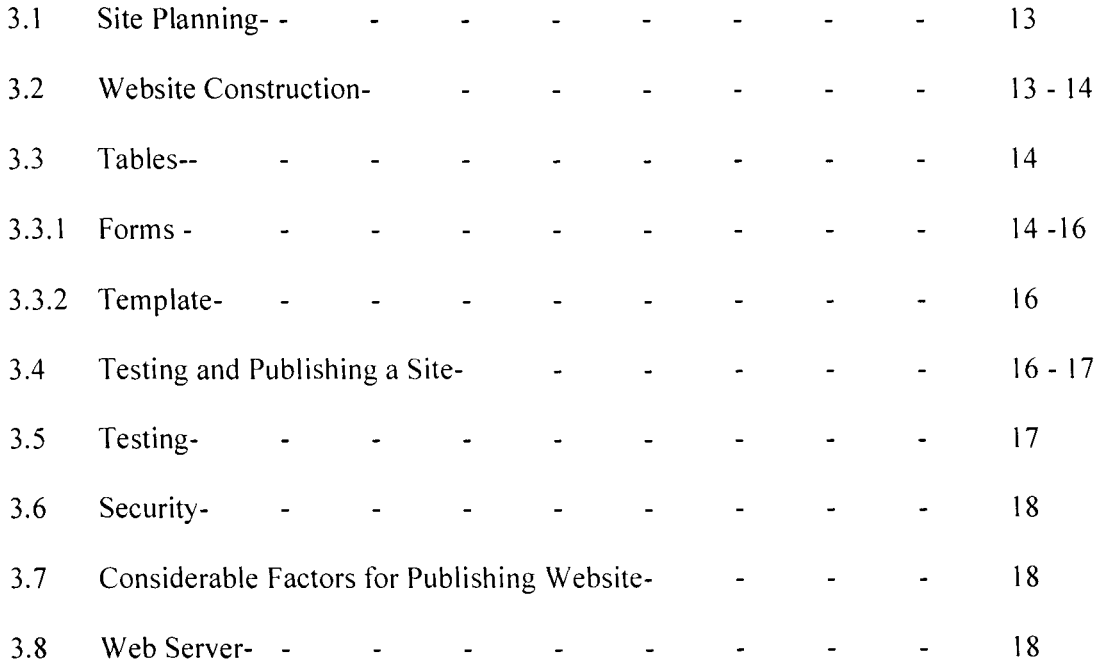

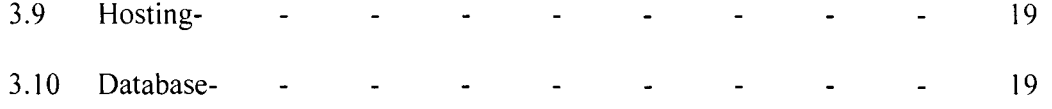

# **Chapter Four: DESIGN RESULT, LAYOUT AND PLANNING**

/

 $\label{eq:2.1} \frac{1}{\sqrt{2}}\sum_{i=1}^n\frac{1}{\sqrt{2}}\sum_{j=1}^n\frac{1}{j!}\sum_{j=1}^n\frac{1}{j!}\sum_{j=1}^n\frac{1}{j!}\sum_{j=1}^n\frac{1}{j!}\sum_{j=1}^n\frac{1}{j!}\sum_{j=1}^n\frac{1}{j!}\sum_{j=1}^n\frac{1}{j!}\sum_{j=1}^n\frac{1}{j!}\sum_{j=1}^n\frac{1}{j!}\sum_{j=1}^n\frac{1}{j!}\sum_{j=1}^n\frac{1}{j!}\sum_{j=1$ 

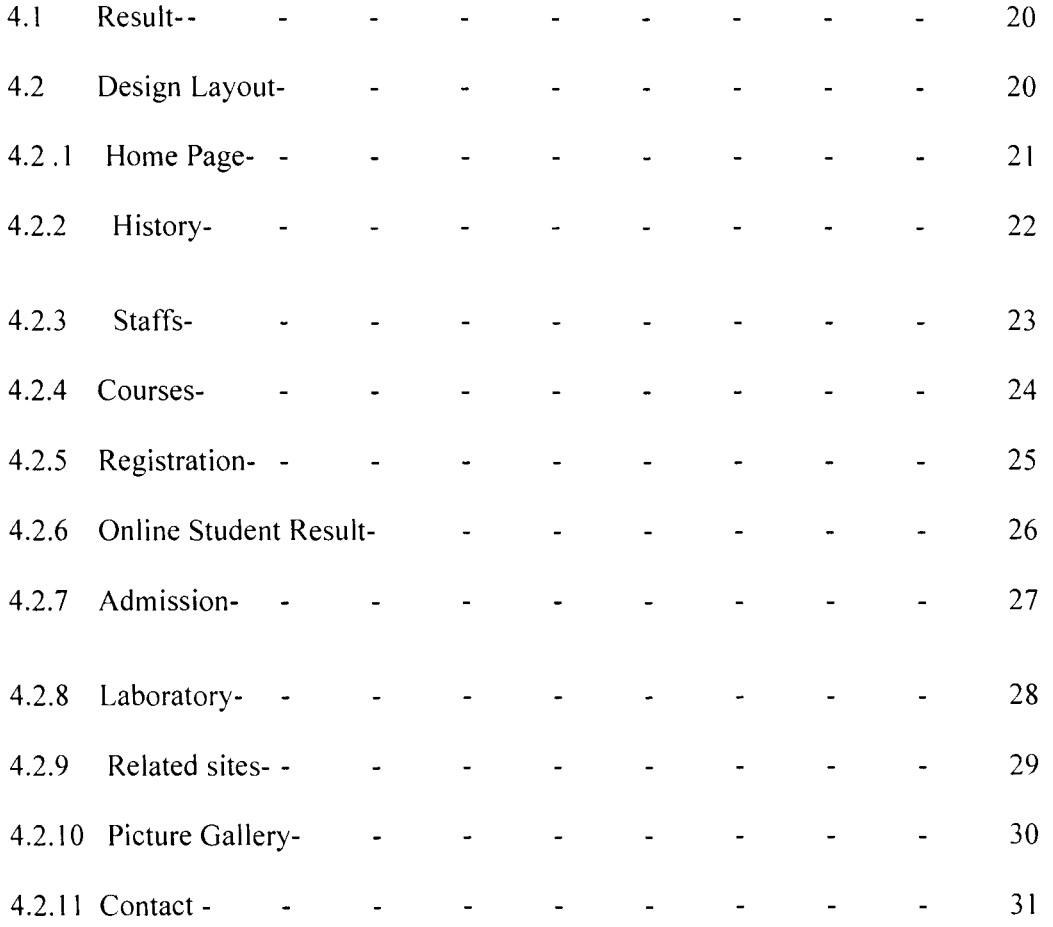

# **Chapter Five: CONCLUSION AND RECOMMENDATION**

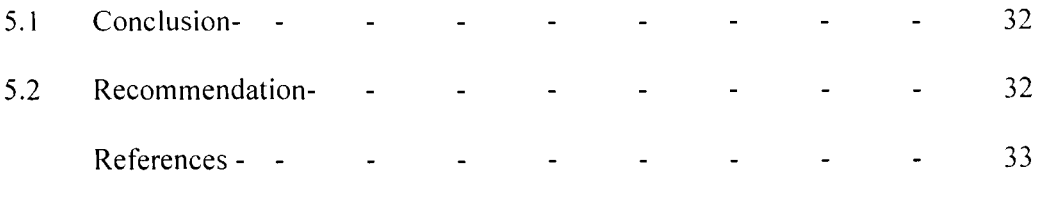

Appendix

# **ABSTRACT**

Í

The project is aimed to develop website for the Electrical and Computer Engineering Department, Federal University of Technology, Minna, using macromedia dream weaver. Macromedia dreamweaver is professional software for web publishing that enables one to create web pages and easy editing of web pages. While Microsoft Access 2007 was used to generate data base for the department. A template was developed to facilitate easy navigation of the web pages.

## CHAPTER ONE

#### **1.1 INTRODUCTION**

/

Website is a bunch of web pages connected together through links. The computers on the web are typically connected by phone lines, digital satellite signals. cables and other means of data transfer mechanisms[ I].

Website design is a skill of presentation of content e.g. hypertext or hypermedia to an end user through the world wide web by way of a web browser (e.g. internet explorer).

Hypertext is a text display on a computer, while hypermedia is a contains plain text, graphics, audio, video, etc[ I]

Some of the importance of web design are:

- $\bullet$  e banking
- internet marketing
- online business
- information architecture
- market plan opportunity
- resources management
- $e$  learning

### **1.2 AIMS AND OBJECTIVES**

The aim of the project is to design a website for the department of Electrical and Computer Engineering, Federal University of Technology, Minna,Niger State, Nigeria so as to employ the information technology to promote the departmental image to the outside world.

#### **1.3 METHODOLOGY**

تو

The data for the design implementation were gotten from the department.

Besides, out of the various options for the website design, Dreamweaver cs4 is used because of its simplicity, accuracy, etc.

#### **1.4 SCOPE**

The scope of the research work is to design a website for the department of Electrical and Computer Engineering, Federal University of Technology, Minna, Niger State, Nigeria with the following web pages: Home, History, Staff, Student, Result, Library, FUT Mx, Contact us.

### **1.5 LIMITATION**

The data of all the levels cannot be posted online because of the hosting fee and the rigorous work on the data base. Sequel to this, the researcher restricted himself to the data of the 100 level students.

### **1.6 PROJECT LAYOUT**

The thesis is organized in chapters and each chapter explains explicitly the topic to be discussed. The overall chapter gives the relevant information necessary to reveal the design procedure and realization of the project objectives.

Chapter one takes care of the general introduction to the thesis, the project objective as well as significance of the project application.

2

 $\lambda$ 

Chapter two take care of the historical background, some micromedia dreamweaver tools used in the project design, some website technical terms and meaning, HTML, and Hyperlinks

7

j

Chapter three of the project takes care of site planning, website construction, table, testing and publishing a site. considerable factors for publishing a web pages on a servers. security, hosting database.

Chapter four take care of the design result, layout and planning that comprises of home page, History, Staff, Admission. Contact, Related site, Laboratory, Course, Online Students Result and Picture Gallery

Chapter five takes care of conclusion and recommendation and for further development possibilities.

## CHAPTER TWO

### **LITERATURE REVIEW**

#### **2.1 HISTORICAL BACKGROUND**

Î

The world wide web developed from a scientist interest to explore communication method via the computer network. In 1980 at (European Organization for Nuclear Research (CERN), Tim Berner-lee was interested in the ability to link academic papers electronically and to use the internet to correspond to the people in other laboratories around the world. Tim work on the hypertext mark-up language (html). The first browser program was capable of viewing text documents only[2].

The internet has been in place since the late 1960's and utilize for data transfer between computer via the telephone network system. The data transfer was carried out by using TCP/IP (Transfer Control Protocol/Internet Protocol)[2].

Since the early 1980's the web has developed at a very rapid rate and is now used by education. business, medical, government. etc.

David Siegel categorized the development of website design into for generations which are First Generation, Second Generation, Third Generation and Forth Generation.

The first generation website started in 1993, the National Centre for Supercomputing developed the first firmware browser known as mosaic. The mosaic browser is capable of viewing text and graphic but within a very limited layout arrangement.

Some of the restriction of first generation website design is[2]:

- limited ability to provide graphic design  $\ddot{\phantom{1}}$
- slow modem connection
- monochrome monitors inability of service providers.  $\overline{a}$

a linear layout.  $\omega_{\rm{max}}$ 

Second generation websites were a little more complicated, with more abilities via htm!.

The third generation websites brought the inclusion of coloured backgrounds and animated images.

Today's websites are considered as the fourth generation with full of colour. JavaScript. flash, etc.

# **2.2 TECHNICAL TERMS AND MEANINGS**

## **2.2.1 SERVER SOFTWARE**

Server software is created to serve web pages and websites. The server computer has a bunch of websites loaded on it.

## **2.2.2 WEB BROWSER**

Web browser is used to view web pages. When a web browser requests a page, the server sent it out[3].

Examples of web browsers are:

- $\triangleright$  Internet Explorer
- *r* Opera

 $\bar{\rm{1}}$ 

Ĵ.

- $\triangleright$  Netscape Navigator
- $\triangleright$  Mozilla Firefox
- $\triangleright$  Adobe Device Central

## **2.2.3 UNIFORM RESOURCE LOCATOR (URL)**

Simply means address. The URL is used to access information online.

#### **2.2.4 DOMAIN NAME**

Domain name is the name used to register a website e.g. the domain name for Federal University of Technology Minna is; http://www.futminna.edu.ng[l)

Registering a domain name gets a unique/official address for a website on the world wide web. With this official web address, the rest of the web can find it.

Domain names tell the users about the website. Besides, domain names are also food for search engines.

#### **2.2.5 WORLD WIDE WEB (WWW)**

World wide web is a system of interlinked hypertext documents acces via the internet.

### **2.2.6 THE DIFFERENCE BETWEEN DOMAIN EXTENSION**

There is no difference these days. The search engines do not discriminate between a .com address and .org address. However, people tend to prefer .com since it was the first publicly known domain extension.

For example, www.logicgate.com is not the same as www.logicgate.net. As such, each of the address can be registered differently[2].

### **2.2.7 HYPERTEXT MARKUP LANGUAGE (HTML)**

HTML tags are markers language for web browser to read and interpret text. Html tags instruct the web browser how to display text, images, etc on the web page[4].

Some of the html tags are:

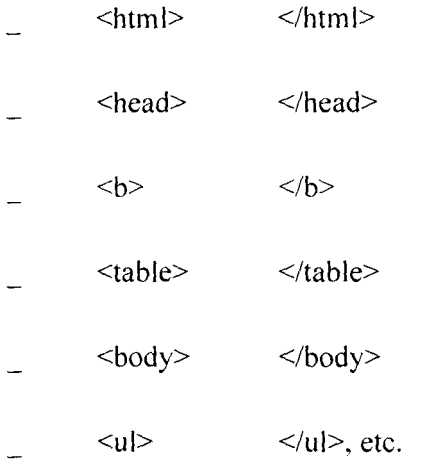

All web pages have .html extension (or .htm). All home pages have the file name index.html.

### **2.2.8 FILE TRANSFER PROTOCOL (FTP)**

File transfer protocol is a way to transfer file between computers over the internet. The website is transferred to the host server using an FTP program. Many html editors and web design program like Dreamweaver have FTP capabilities built in[2].

**2.2.9 HOSTING** 

Hosting is the process of renting a space on a server so that it can serve website to the world wide web. The companies that provide this service are called hosts or hosting companies[ 1].

### **2.2.10 INTERNET PROTOCOL (IP)**

Internet protocol (lP) gives the unique address of the host server.

## **2.2.11 SCRIPTING LANGUAGE**

Scripting language (script language) is a programming language that allows the control of single or many software applications. E.g.

- $\epsilon$  active server language <asp>
- *qr* active server language .net <asp. net>
- $\sigma$  personal home page <php>
- $\mathcal{F}$  cold fusion
- $\mathscr{F}$  java script  $\langle$ js>
- *qr* java script page <jsp>
- *qr* cascading style sheet
- $C^{\infty}$  python

## extensible markup language

This project work is uncompleted if the various ways of web design are not acknowledged. The following methods are used for website design

- a) Hypertext Markup Language (HTML)
- b) Microsoft Front Page
- c) Macromedia Studio:
	- $\mathbf{i}$ Dreamweaver

ii Firework

iii. CorelDraw

iv. Flash

## **2.3 HYPERTEXT MARKUP LANGUAGE (HTML)**

Hypertext Markup Language (HTML) is a text document that is used by web browsers to present text and graphics. Html can be hand coded using tools such as Notepads on windows or Text Edit on the Mac[4].

Every web page must begin and end with the html tag otherwise the web browser will not be able to display the page.

The html page is divided into two major sections:

a) The Head

 $\frac{1}{2}$ 

The head section contains underlying information about the page which the page which does not get displayed in the web page (except the title of the page)

b) The body

The body section contains all the stuff that appears on the web page.

Every web page must begin and end with the html tag; otherwise, the web browser will not be able to display the page.

The html structure is of the form:

<html>

<head>

<!\_created by Ibrosalam\_>

 $<$ /head $>$ 

## $<$ title $>$

Electrical and Computer Engineering FUT Mx

 $\langle$ title>

<body>

 $\langle$ body>

 $\langle$ html $>$ 

i.

## **In** summary, **html** tag chart is as follow:

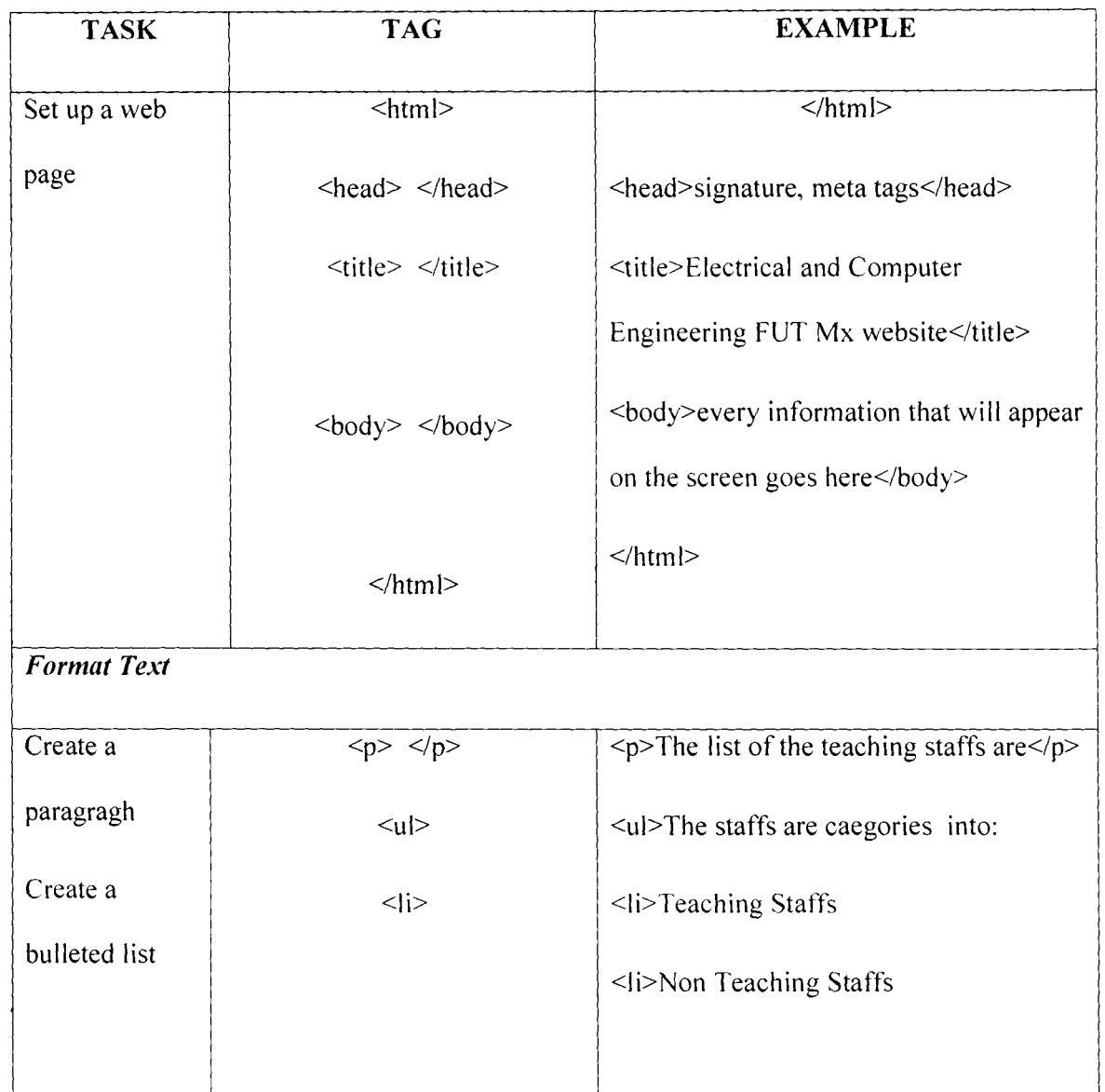

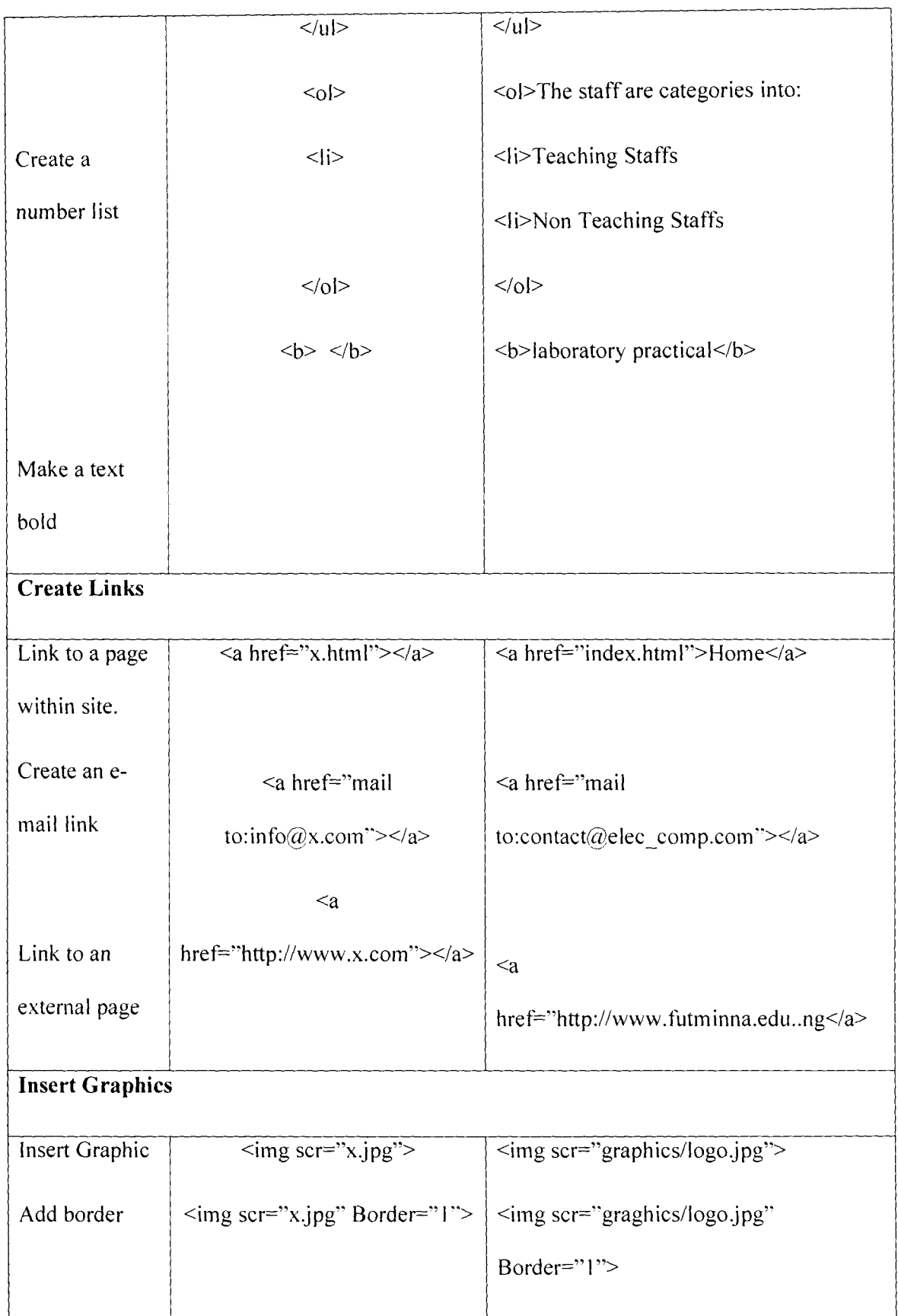

 $\frac{1}{4}$ 

ţ.

 $\hat{\mathcal{A}}$ 

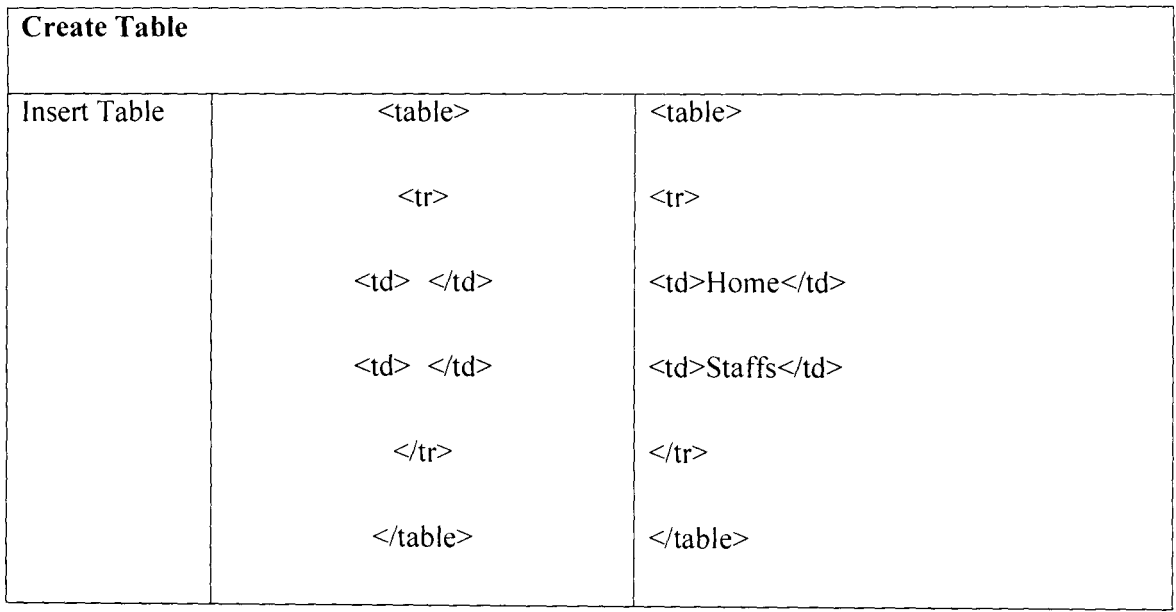

## **2.4 MICROSOFT OFFICE FRONT PAGE**

Microsoft Office front page is a website design tool from Microsoft for the Microsoft window line of operating system. Microsoft front page is design to hide the details of the pages html codes from the users, making it simple for novices to easily create web pages and

## **CHAPTER THREE**

## **DESIGN IMPLEMENTATION**

### **3.1 SITE PLANNING**

A website is a set of linked document with shared attributes, such as related topics, a similar design or a shared purpose.

The term "site" can refer either to a website or to a local storage location for the document belonging to a website. When creating a website, one has to follow a series of planning steps to make sure the site succeeds. Even, if it just the creation of a web page, such as personal home page that only friends and family will see, it is still advisable to plan the site carefully[5].

#### **3.2 WEBSITE CONSTRUCTION**

 $\hat{\mathcal{I}}$ 

The design of the website is constructed in modules, sections and phases. Hence, the website for the Electrical and Computer Engineering Department, Federal University of Technology, Minna. is designed in such a way that the home page contains the summary and main ideas behind the website.

Hyperlinks are used to create links from the home page to other web pages like the history page, student page, staff page and lots of others. The home page consists of a title where the name of the department is written in bold letter with DHTML effect added which allows the title to move in a fanciful and attractive manner on the home page. Also the logo of the department and the school are placed in the two sides corners position on the home page in the website.

The page also consists of some attractive picture of the departmental sections such as departmental building, electrical laboratory, Lecture Theater, computer laboratory and library.

Thus. all the features of macromedia dream weaver earlier discussed in chapter two are utilized in designing and building of the website for the Electrical and Computer Engineering Department, Federal University of Technology, Minna.

#### **3.3 TABLE**

A table is a way of organizing related information. They are used in presenting the information in rows and columns. It is also used to combine text, graphics and data on the page and precisely positions these elements attractively[6).

#### **3.3.1 FORMS**

 $\frac{1}{2}$ 

 $\epsilon$ 

Forms allow the users to interact with the website. They are useful to collect information from the users, the feedback about the site, the visitors address and their liking, their suggestions about the site, ordering product on line[6].

Forms ensure that every users of the site present information in the same standardized way. Forms are created using many of the control like check boxes, drop down menu and often buttons. With all the available tools on macromedia dreamweaver form creation is made easy.

### On Line Text Box

When it is required to get a single line of text from user such as a name, address and so on. One line text box is used. An example is illustrated below.

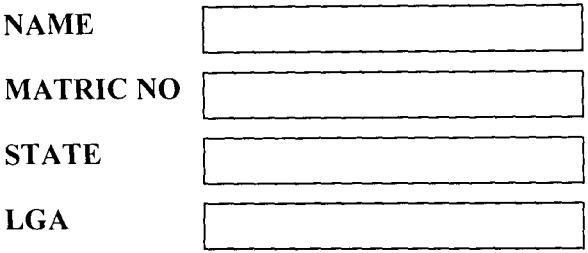

Fig 3.3.1 one line text box.

## Scrolling Text Box

The scrolling texts allow multiple lines of text. The scrolling text box can be used to gather information such as comments from the users or visitors. The scrolling text boxes have their own scroll bars. An example is shown below[6].

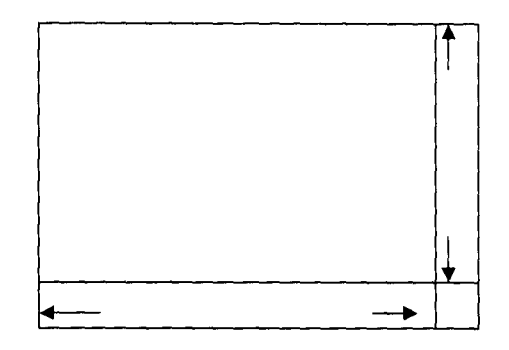

Figure 3.3.1 Scrolling Text Box

#### **Check Box**

Check box is used where an answer is required from the user as Yes or No. an example is shown below

Do you love me?  $Yes \sim No$ 

These can be added from the insert/form/ check box option.

## **3.3.2 TEMPLATE**

 $\bar{\beta}$ 

A template is a common structure of a web site that most of web pages use. Usually web sites follow a standard structure, for example a header, a navigation bar and a footer that is common to all pages.

Imagine a site of 30 pages can automatically be updated by effecting changes in the template.

Template is used to lock a pages layout, leaving unlocked areas (edited regions) for content contributors to add their material[6].

### **3.4 TESTING AND PUBLISHING A SITE**

At the end of the website, when it is ready to be published on server, it has to be tested. Depending on the size of the project, client specializations and kinds of browsers that visitors will use, it might be needed to move the site to a staging server where it can be tested and edited. When correction has been made, the site is published, where the general publics

can access. Once the site is published. a maintenance circle is established to ensure quality response to user feedback. and update the sites information. The purpose of testing a website locally is to make sure the pages look and work as expected in the target browsers, that there are no broken link and that the pages don't take too long to download, if a web editor is been used. It will be wise to run a site report before publishing. The following guide lines are helpful in the creation of good experience for visitors to a site.

(a) Page should be made to function as expected in the target browsers and fail in other browsers that do not support styles. layers, plug on or java script

(b) Previewing the page in different browsers. This gives one an opportunity to see the different layout. colour, font size and default browsers windows size that cannot be predicted in a target browser check.

(c) The site should be checked for broken links and fixed. The size of the pages and the time they take to download should be monitored.

(d) The entire site can be checked for problems such as unfitted documents and empty tags once the bulk of the site has been published, it has to be continuous updates and maintained.

#### 3.5 **TESTING**

It is simply the process that takes place during the development of the site itself. This development will constantly test the pages on the browser and change the design to one required. In this testing process, the developer must keep testing the pages on different browsers and check the consistently of the content in different web browsers[6].

#### 3.6 SECURITY

Is a very important part in designing website. this is to prevent unlawful access of files and folders that are sensitive and should be accessed only by those who have permission to do so(7].

## 3.7 THE FACTORS FOR PUBLISHING A WEBSITE ON WEB SERVER

- (a) It is important to enquire how much disk space is being allocated for the site
- (b) The protocol used by the internet service provider used must be known, such as the file transfer protocol (FTP) and hyper text transfer protocol (HTTP)
- (c) The domain name that is going to be used by the ISP must be known
- (d) One must ensure that the ISP has an effective back up system in place in order to ensure smooth operation in case of power interruption.
- (e) The service provider must also have effective and efficient security features for on line transaction.

#### 3.8 WEB SERVERS

 $\ddot{\chi}$ 

The web servers are locations where the site is stored physically. this servers will be identified by the name of its servers or internet protocol address. To host a site. one will have to decide whether to host in the existing server or set up a new server(8].

#### 3.9 **HOSTING**

The intention of creating a website is to share information with the rest of the world and not contained to oneself, that is to developer alone.

A well developed website can be hosted by the internet service provider (lSP). A domain name has to be bought from the authority providing the internet service with an internet protocol (IP) address assigned, that uniquely identifies the website on the world wide web. It should be noted that no two website have the same domain name and IP address[1].

Websites are stored in place known as the global catalogue. The ISP levies a fee for hosting website which are dependant on some certain factors such as the size of the site to host in bytes, advert pages and so on.

### 3.10 DATABASE

÷

 $\frac{1}{2}$ 

Unlike the text and images, the read-write data base system is much more complex and most often required a dedicated computer system located else where in the system. The data base provides organized information, which can easily be queried for specific information. It forms an integral part of the website but it is not very common for it to be completely absent from the website.[6]

19

## **CHAPTER FOUR**

## **DESIGN RESULT LAYOUT AND PLANNING**

#### **4.1 RESULT**

The result obtained after the designing and testing of Electrical and Computer Engineering Website with three different browsers were satisfactory[9].

## **4.2 DESIGN LAYOUT**

The design layout was constructed base on the standard. The following basic questions were put into the consideration before the design:

- i. What is the purpose of the site?
- ii. Who will be visiting the site?
- iii. How would the site serve the client?

#### $4.2.1$ THE HOME PAGE

ł.

Homepage is the website face to the world and the starting point for most users. Another name for homepage is index page. The Electrical and Computer Engineering homepage is less graphics, mores, it consists of the links to the other web pages such as; history, Staff, Course, Registration, etc

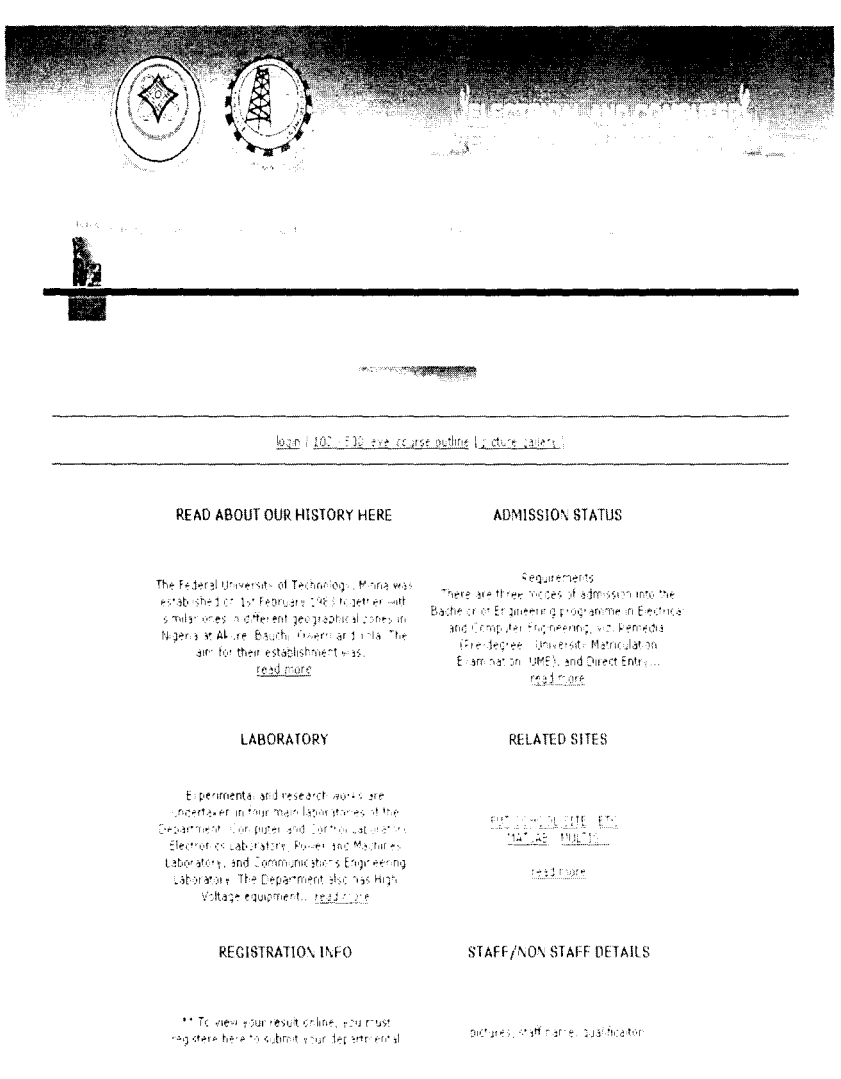

#### 4.2.2 HISTORY

Ĵ

This is the web page for the historical background of the department.

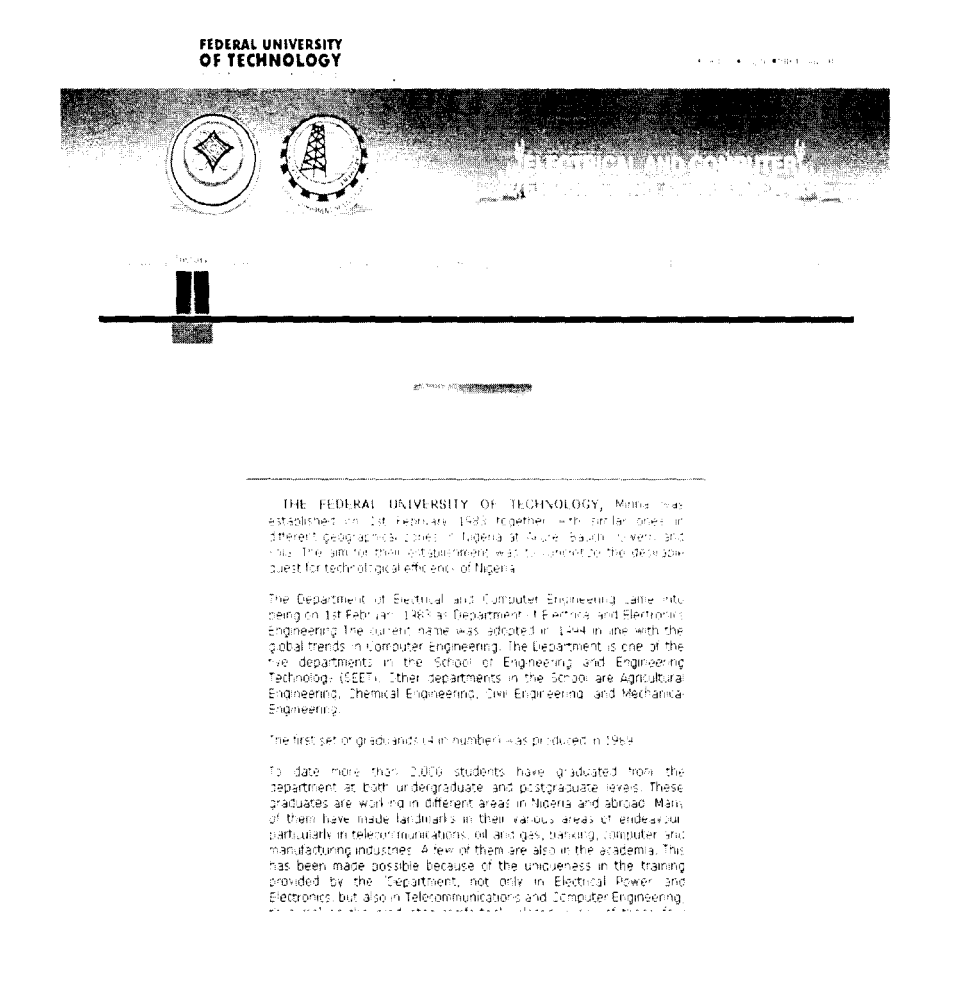

l,

## 4.2.3 STAFF

 $\hat{\lambda}$ 

 $\frac{1}{2}$ 

 $\frac{3}{3}$ 

This web page consists of the profiles of the electrical and Computer Engineering Staff.

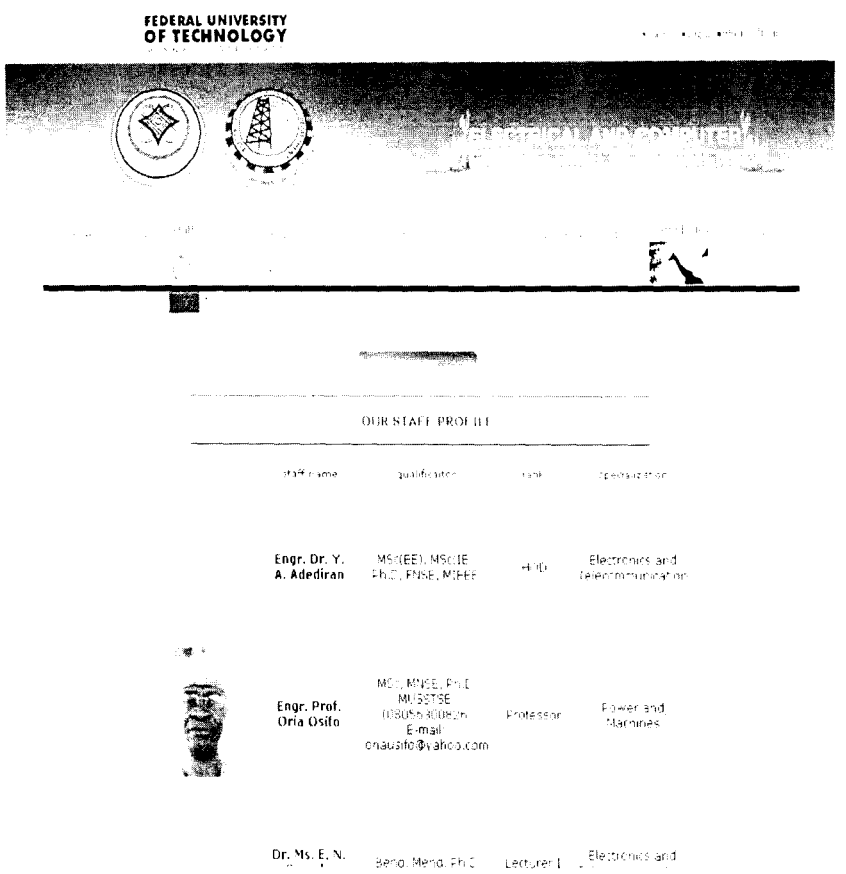

## 4.2.4 COURSES

 $\bar{\mathbf{r}}$ 

 $\sim$ 

The webpage consists of all the courses both the core and the elective courses offered by the department.

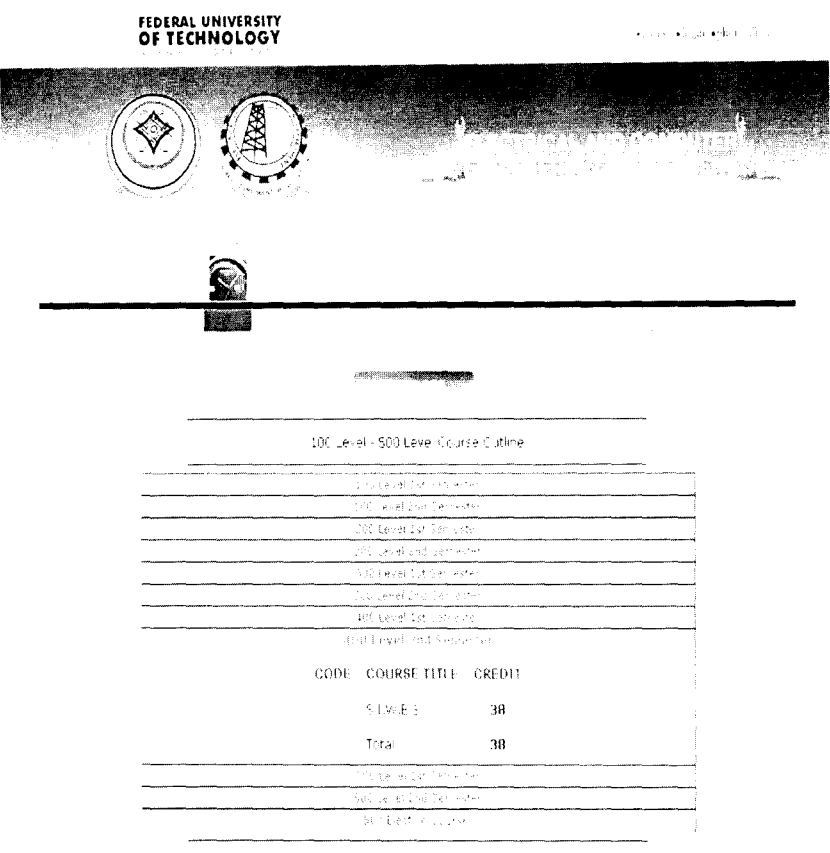

View a full taples html, lers an originarized a Microsoft word liers on of the course outline here

## 4.2.5 REGISTRATION

j,

The webpage is designed for the collection and storage of the Electrical and Computer Engineering students' records. Similarly, the online result checking depends on the registration page.

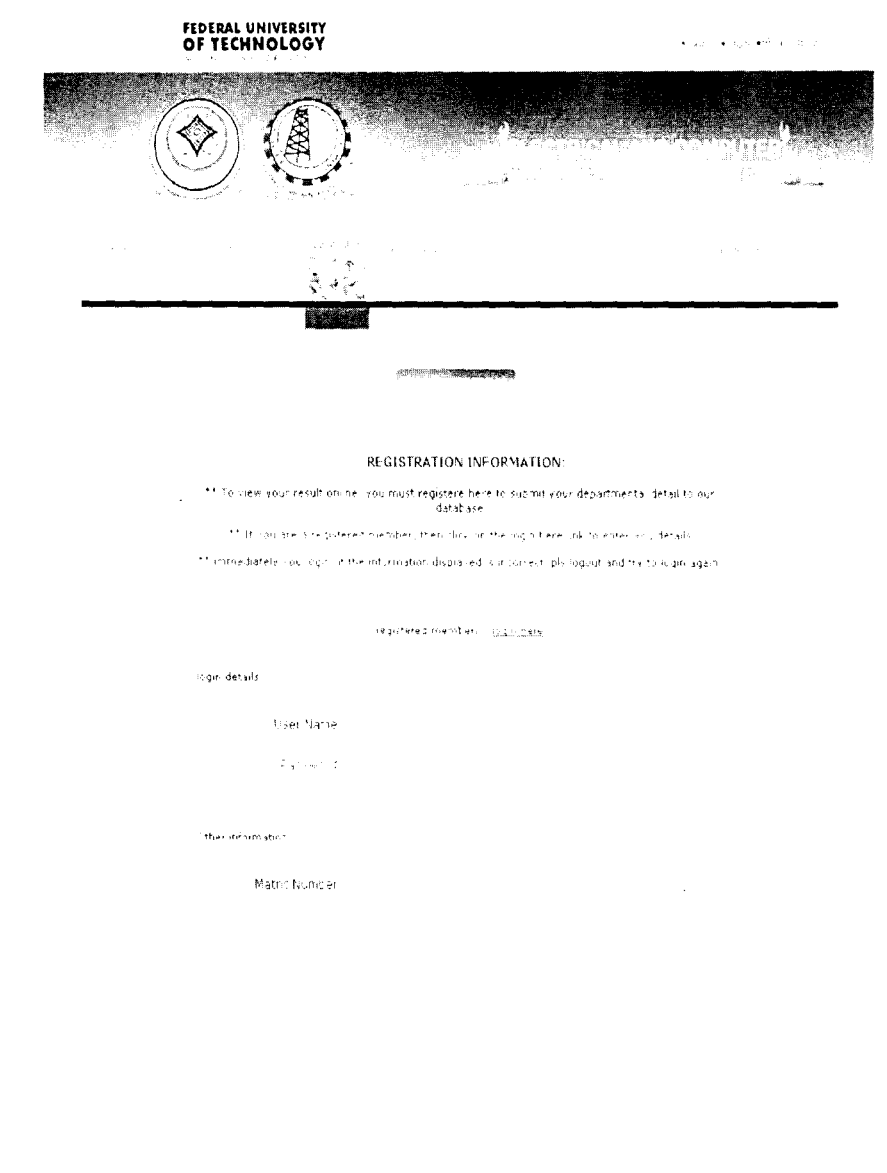

# 4.2.6 ONLINE STUDENT RESULT

 $\frac{1}{2}$ 

 $\begin{array}{c} a \\ b \\ c \end{array}$ 

 $\hat{\epsilon}$ Â

This web page is to be used by the bonafide Electrical and Computer Engineering students to check their results online.

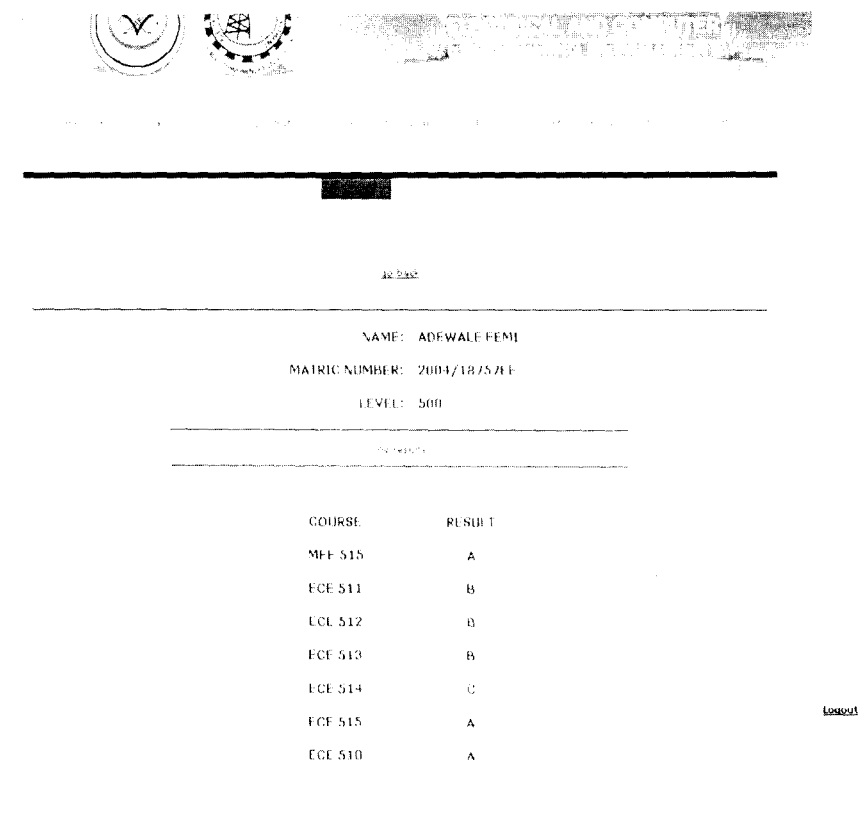

 $\overset{\text{def}}{\longleftarrow} \text{reg}(p) \otimes_{\text{Gr}} \text{proj}(\mathcal{O}_{\mathcal{M}} \otimes \mathfrak{g}_{\mathcal{M}}) \text{reg}(\mathbf{w})$ 

#### 4.2.7 ADMISSION

The web page describe the different mode of admission into the department.

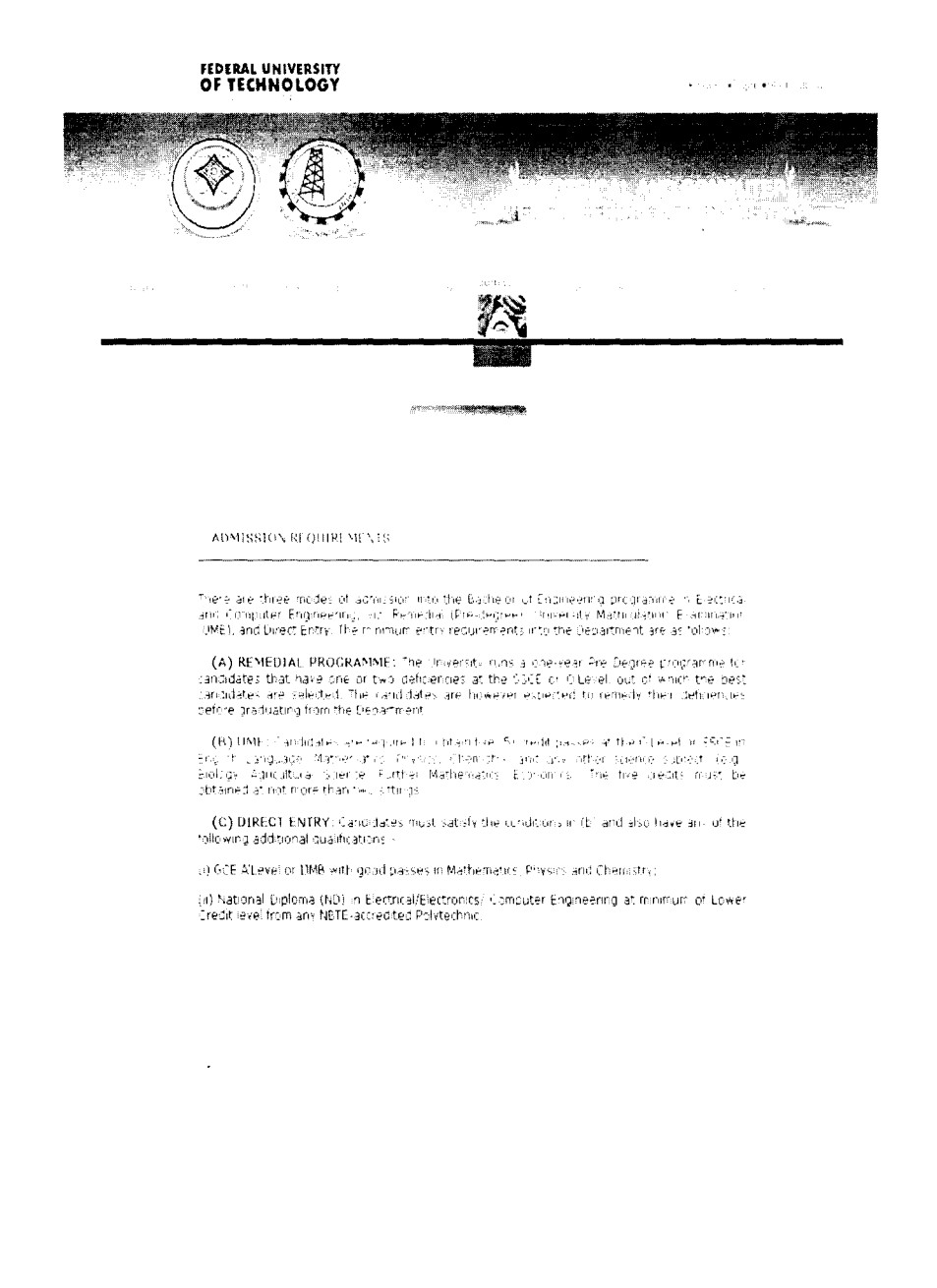

The webpage is about the four sections of laboratories in the department which are; Electrical Power and Machines, Electronics and Telecommunication, Computer and Control laboratories

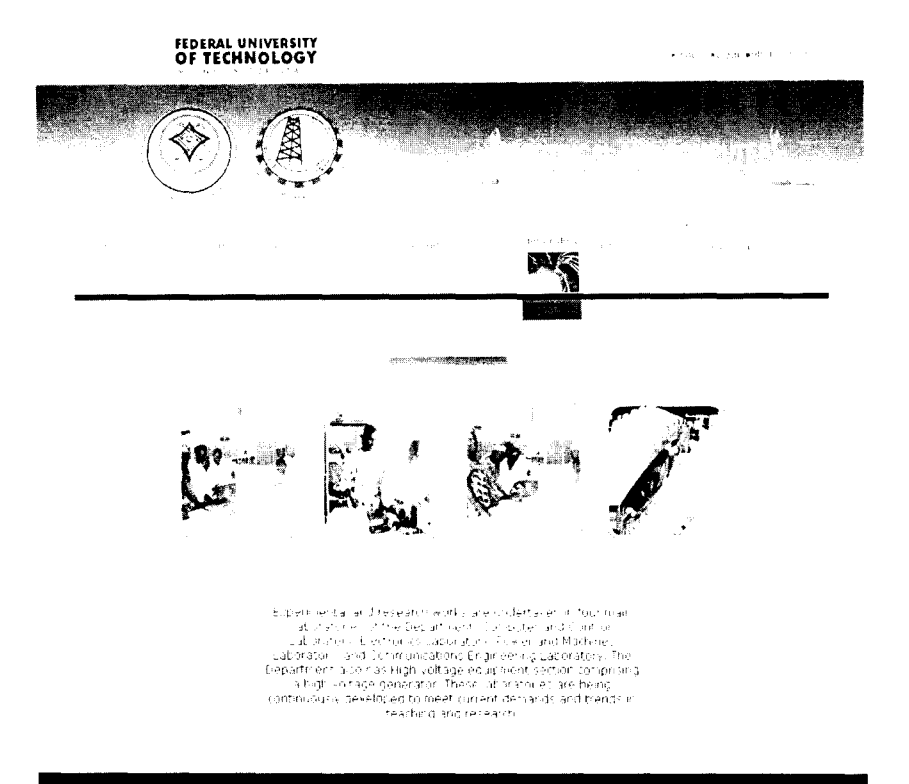

# 4.2.9 RELATED SITE

÷

The other important website related to Electrical and Computer Engineering Department were embedded into this web page

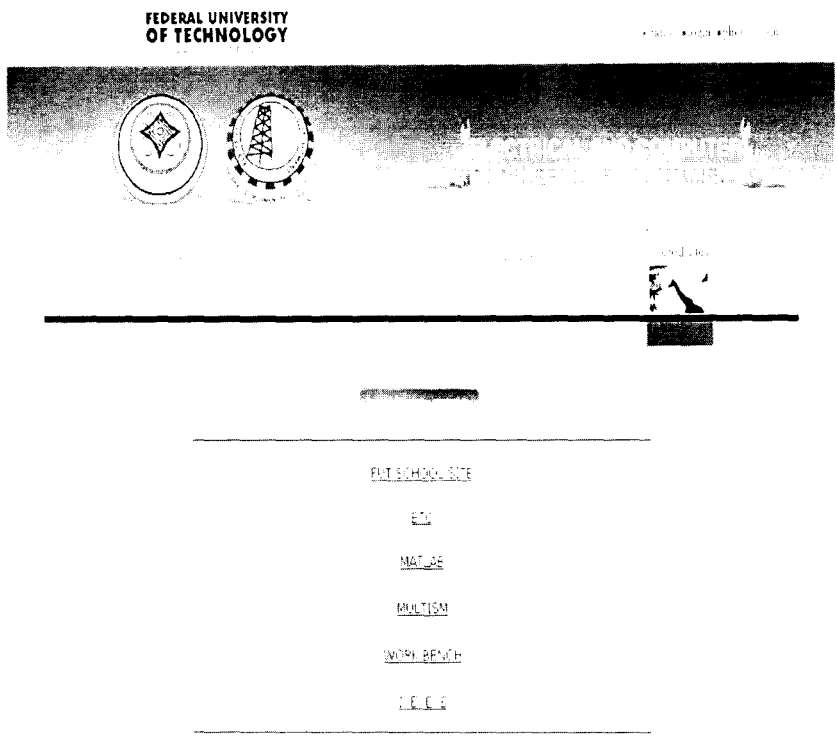

## **4.2.10 PICTURE GALLERY**

The web page consists of the pictures related to the department and the institution at large.

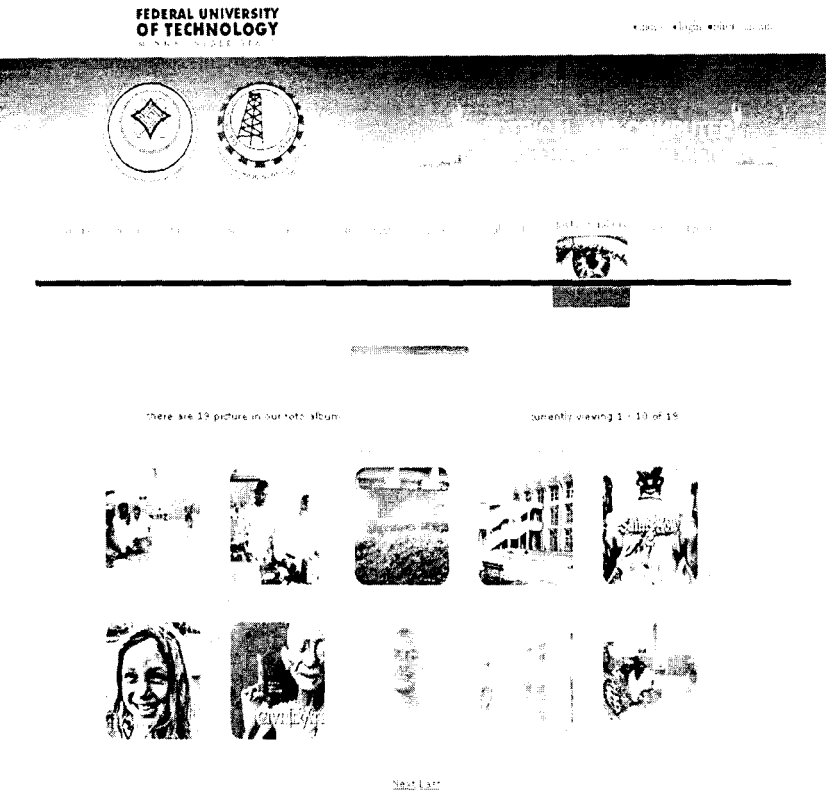

# 4.2.11 THE CONTACT PAGE

This web page consists of the general information on how to contact the department.

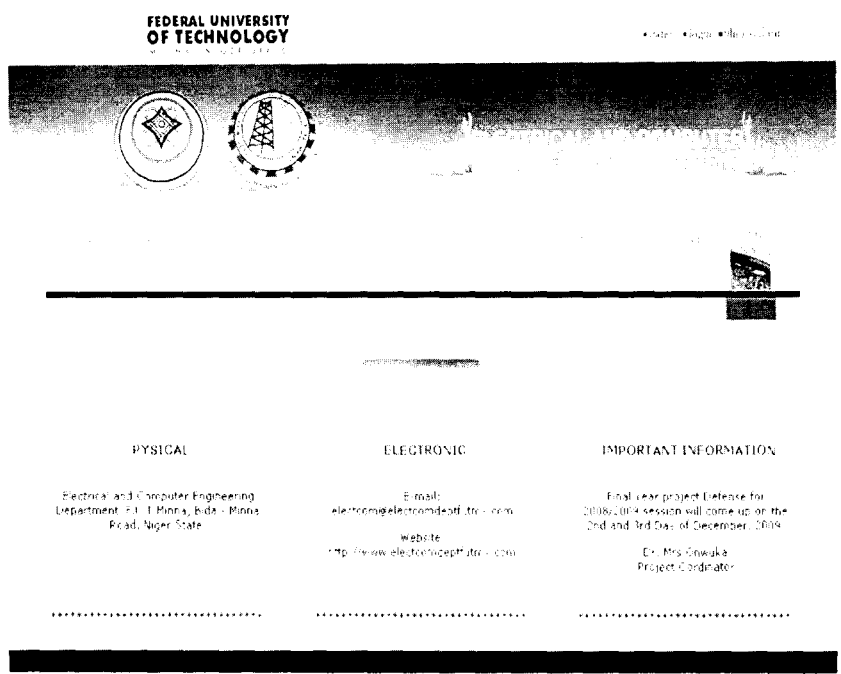

## **CHAPTER FIVE**

## **CONCLUSION AND RECOMMENDATION**

#### **5.1 CONCLUSION**

ł

 $\frac{1}{2}$ 

Nowadays, website have become an essential part of every profession. An institution, a company or a profession without a website is like a salesman without his business card. More so, website is available to view 24/7 for 365 days a year.

Sequel to this, a website is designed for the Electrical and Computer Engineering Department, Federal University of Technology, Minna, to serve as a gate way to the world.

### **5.2 RECOMMENDATION**

It is recommended that a domain name should be acquired so that the web pages can be hosted and accessed throughout the world.

Similarly, the website should be regularly updated in order to provide latest information to the students, staff and the users

## **REFERENCE**

- [1] Beginners Web Design Tutorial, (2009), available at www.how-to-buildwebsites.com
- [2] The History of Website Design, (2009), available at www.articlebase.com
- [3] Web design tutorial, (2009), available at www.killersites.com

 $\frac{1}{3}$ 

 $\frac{3}{2}$  $\bar{\bar{z}}$ 

- [4] HTML and JavaScript for visual learners, www.visibook.com. Monument Avenue, Suite 100 Richmond, 2009, pp 03 - 41
- [5] Naba Barkakati, unix webmaster bible, IDG, foster city, U. S. A., 1996, pp 81 100
- [6] Josphel W. lowery, Dreamweaver Mx Bible, Wiley Publishing, Inc, 2002, pp 41 89
- [7] Olajide Wasiu 0, Website Design for Federal University of Technology, Minna, 2003 final year project, pp 3 - 4
- [8] Website development, Schaum's outline series mc, 2002, Graw Hill, New York 2002.

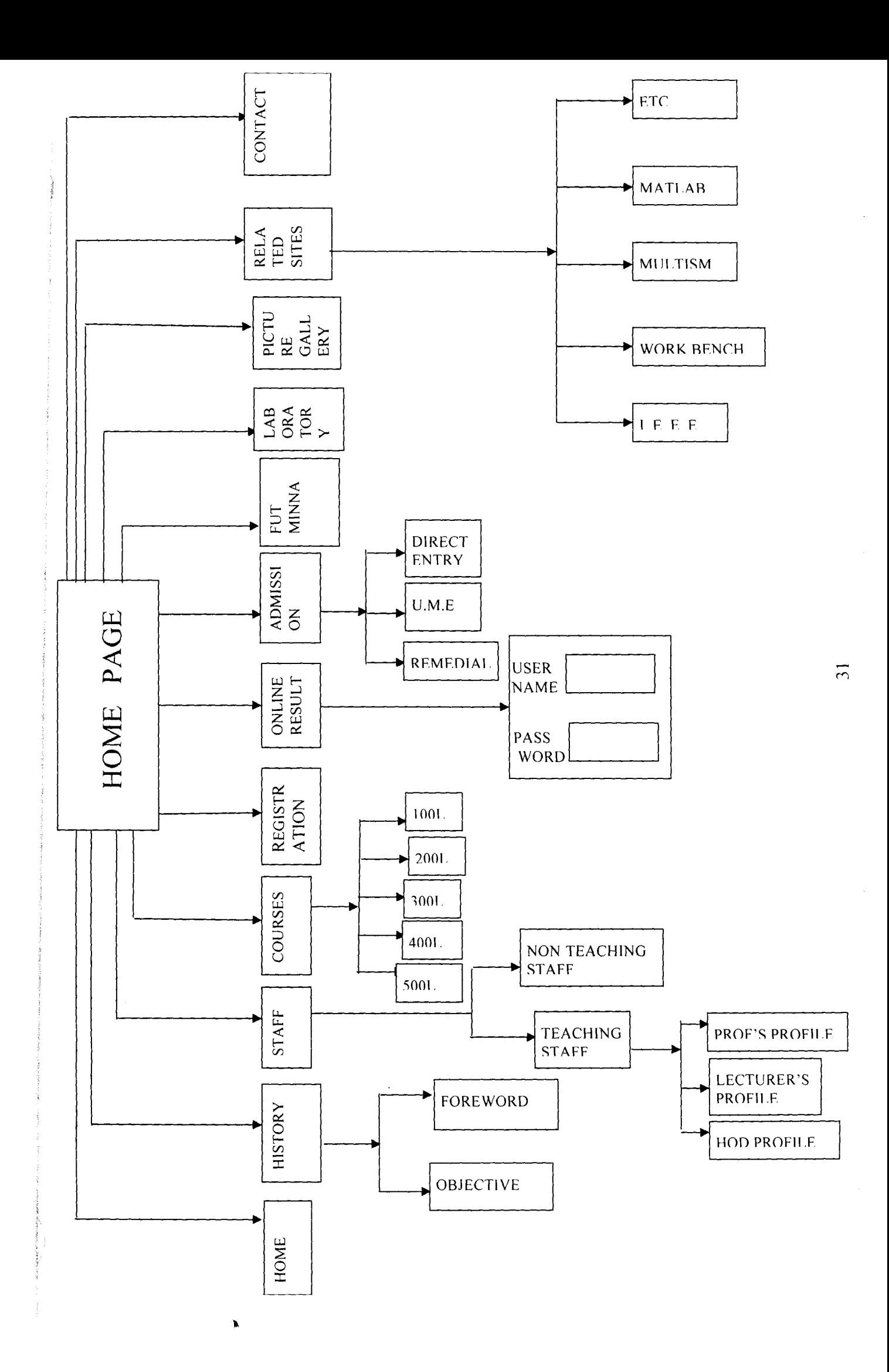